Forecast adjustments are made via the **Table** of the **Demand forecasting** tab. To adjust the forecast, enter desired values into the corresponding cells of the **Forecast Adjustments** row of the table.

Besides entering concrete values, you can write a brief formulas using the following syntax: <operation><right value>. Streamline uses these brief formulas to create final formulas that look like: <left value><operation><right value>, where:

- <left value> is the **Forecast adjustments** cell value of the same period.
- <operation> is an arithmetic operation that can be one of the following:  $+$  (plus),  $-$  (minus), \*(multiply).
- <right value> is the value, entered in the brief formula.

For example, you have **Statistical forecast** of Jan 2017 as 59, and want to increase it by 10. To do this, enter +10 in the **Forecast adjustments** cell of this period. Hit **Enter**. The result of the operation will be displayed in the cell in blue color. Streamline works just like Excel here.

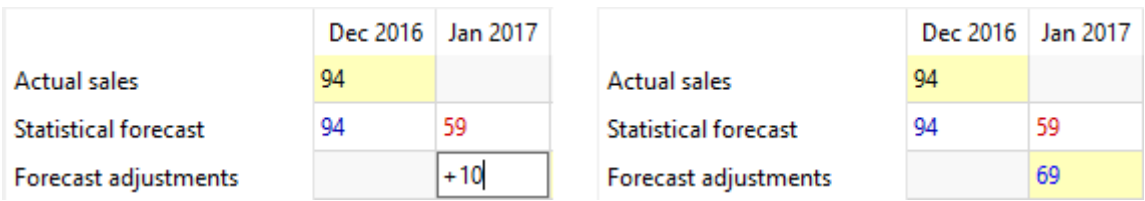

To edit a formula, click on the cell (the cell editor will display the formula). The editor allows entering any number of backspaces in any formula position. All of them is removed automatically as you leave the cell.

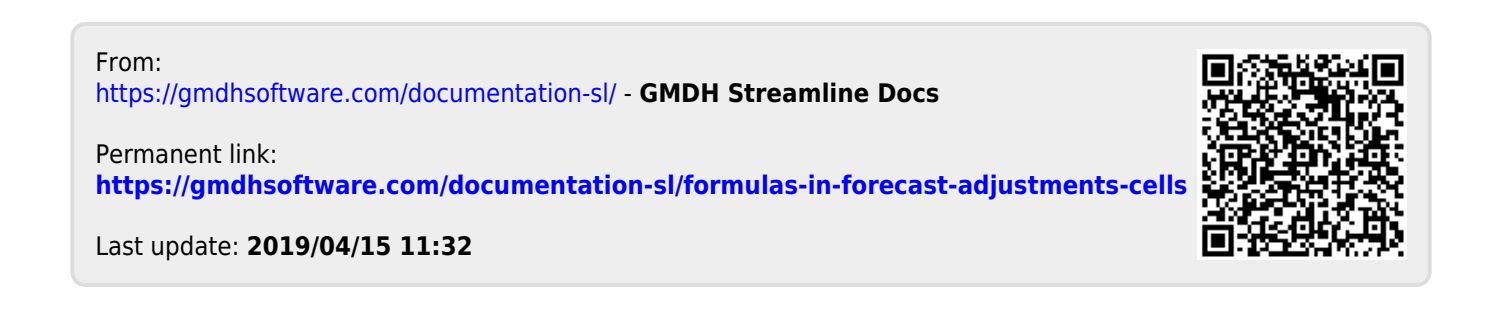